## How to Calculate Remaining General Electives in DegreeWorks

**General Electives** are courses that count toward your required degree credit total but do not satisfy specific requirements for your program of study.

The **Degree** card near the top of the audit shows the *total* number of General Elective credits required for your degree program. This includes all General Elective requirements in the degree audit and may vary by student.

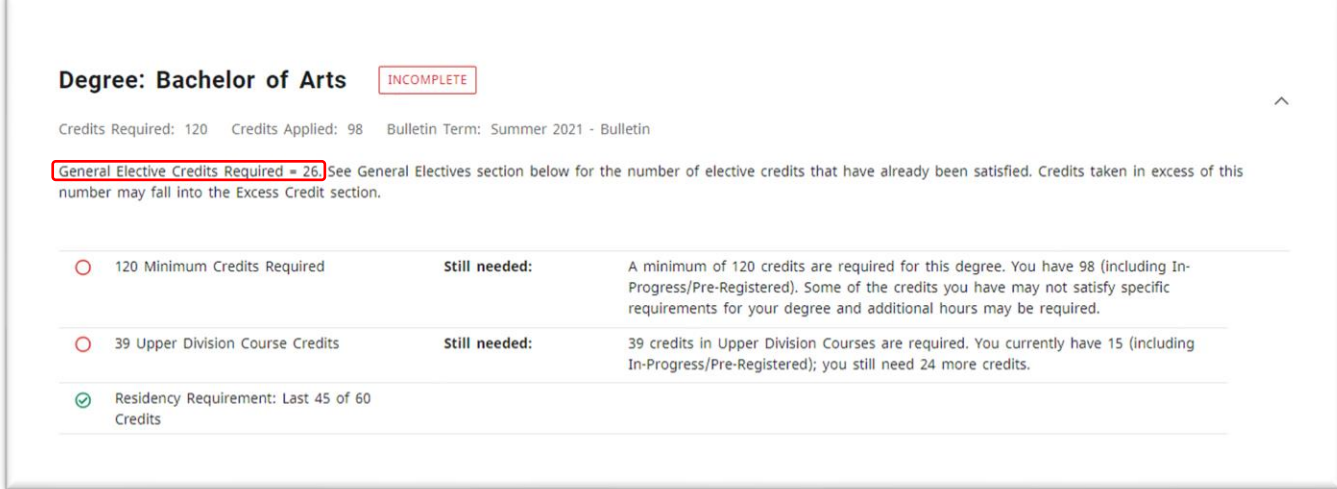

The **General Electives** card near the bottom of the audit shows the number of general elective credits that have already been applied to the degree audit.

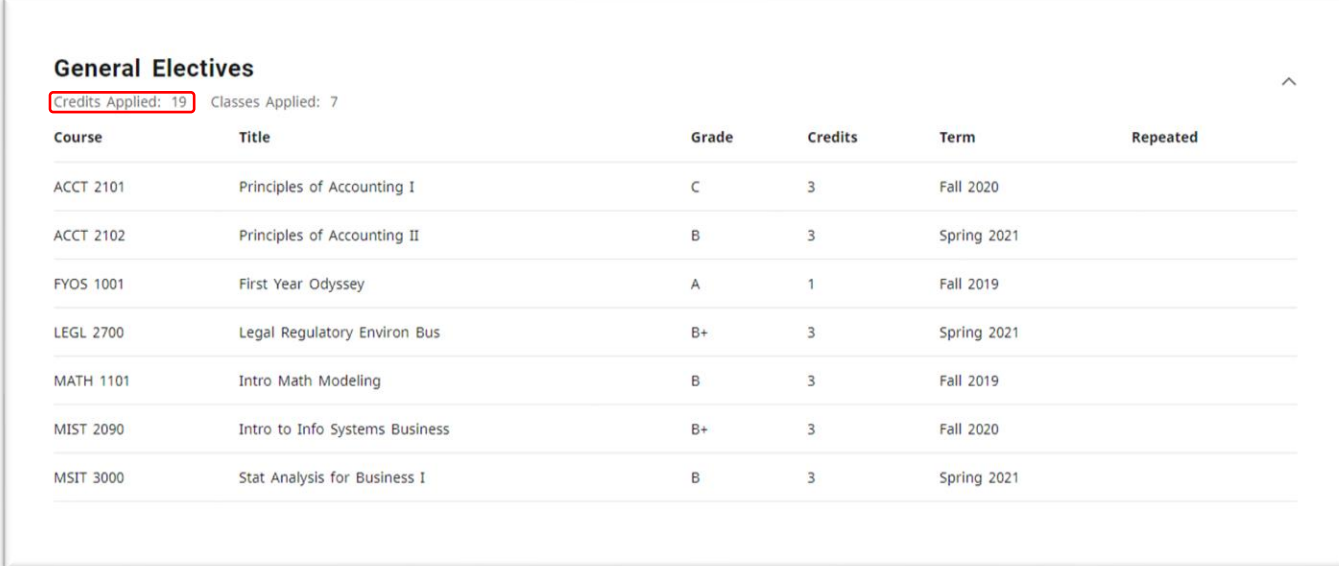

## **To calculate your remaining General Elective (GE) credits:**

Subtract the number of GE Credits Applied from the number of GE Credits Required.

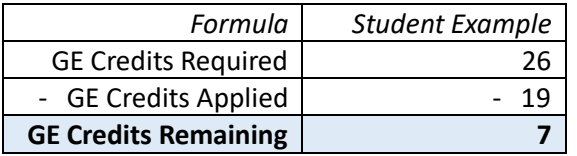

## What are Excess Credits in DegreeWorks?

**Excess Credits** are credits earned that do not satisfy any specific requirements for your program of study and do not count toward your required degree credit total**.**

Once your **GE Credits Applied = GE Credits Required**, earned credits not satisfying specific program of study requirements will appear as **Excess Credits** directly below the **General Electives** card.

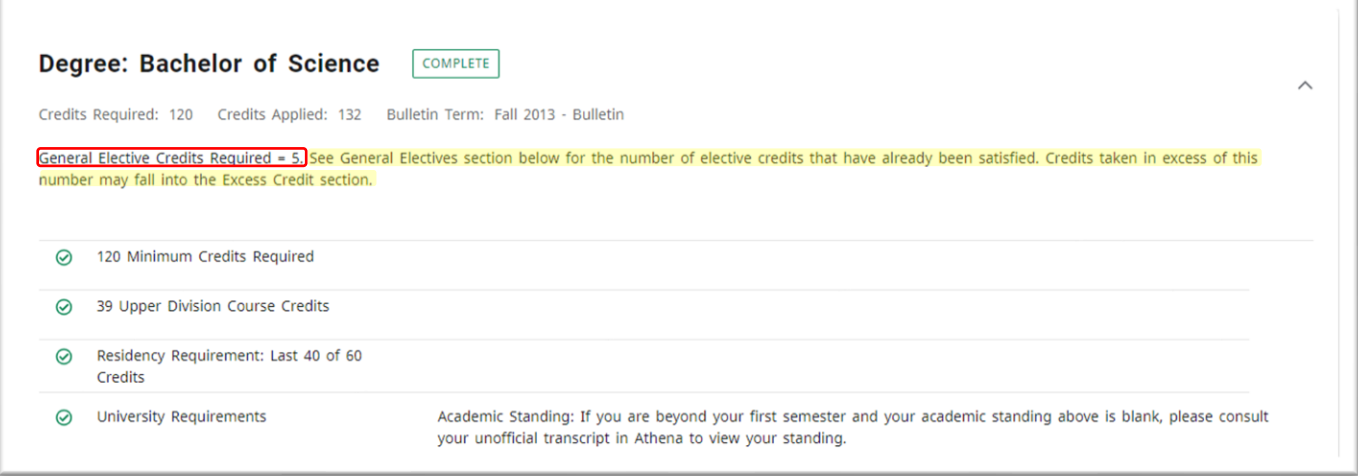

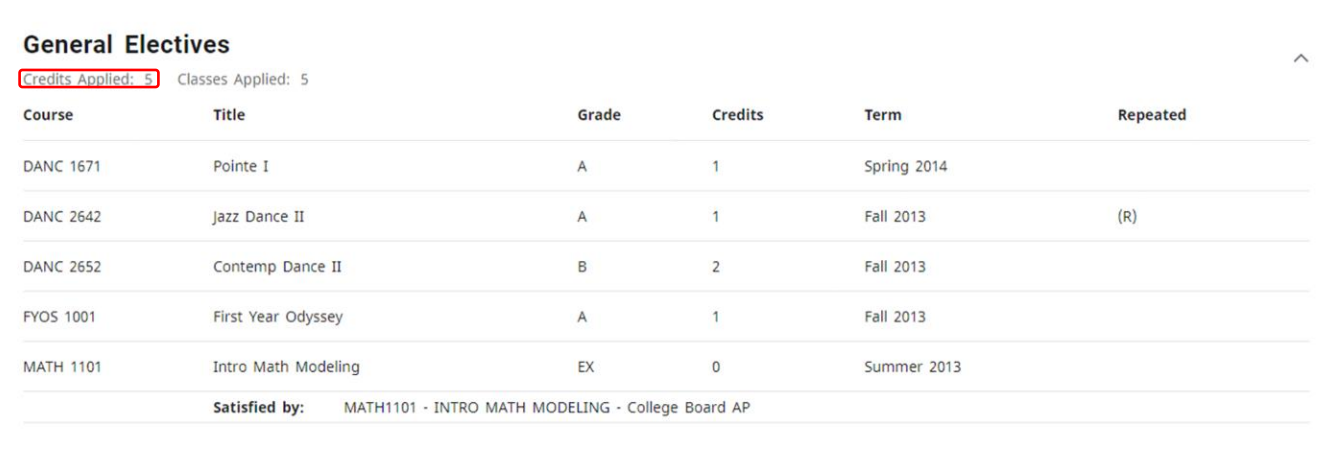

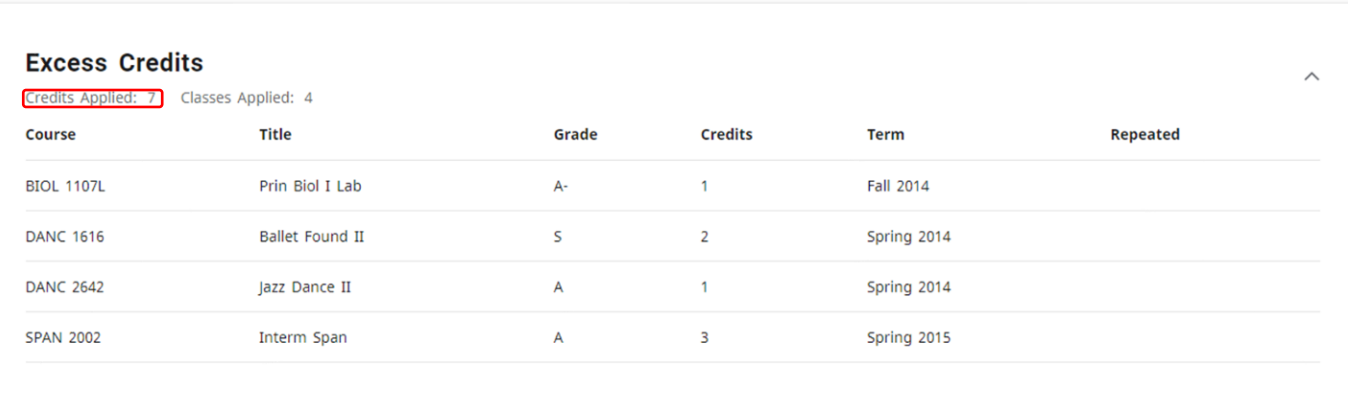